## **Läsa in inventeringsfil från hand/bärbar dator**

Möjlighet att läsa in filer med inventeringsdata finns i de fall där man föredrar att inventera med handdatorer eller en bärbar dator som inte har någon Golf-licens.

Att skapa dessa filer kräver ingen ytterligare programvara, kan exempelvis använda sig av "Anteckningar".

För att läsa in inventeringsfiler går du in i Registrera inventering, **INSERT** för nytt inventeringsnummer, **KLAR**.

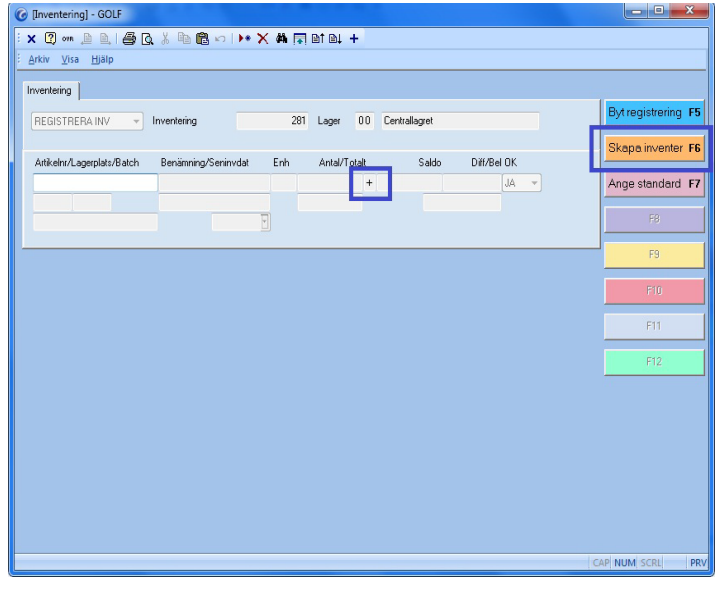

**FIGURE 25. Läsa in inventeringsdata** 

Tryck på **F5-**Byt registreringsläge en gång, då blir **F6-** Skapa inventering från fil tillgänglig. Där väljer du vilken fil som skall läsas in och öppnar den.

För att undvika att inventeringsfiler läses in dubbelt så skapas en mapp där inlästa filer sparas.

Glöm inte att avsluta inventeringen.